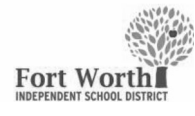

### **Ouick Reference Guide**

**STUDENT: My FWISD Portal via ClassLink** 

# Introduction

Use the My FWISD Portal via ClassLink to access Fort Worth ISD online digital tools.

Note: Before getting started here please ensure you have reset your student password at https://www.fwisd.org/studentpasswords

# Signing In

- 1. Go to https://my.classlink.com/fortworth.<br>2. Click the **Sign in with Microsoft** button.
- 

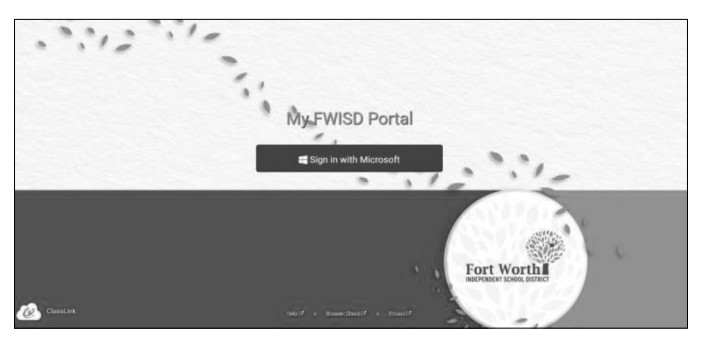

3. Enter your FWISD student email address and password.

Username: FWISD student email address

Format is the letter S plus the student ID number and the extension @stu.fwisd.org.

Example: S010101@stu.fwisd.org

Password: the new password

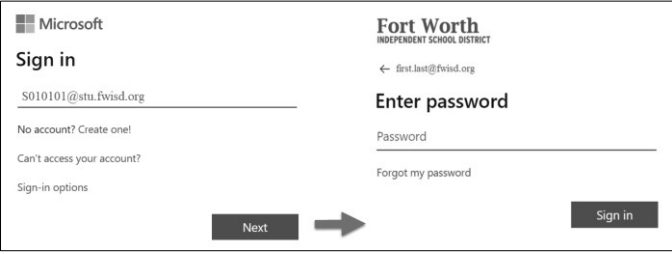

## My Apps

My Apps is the first view after logging into ClassLink LaunchPad.

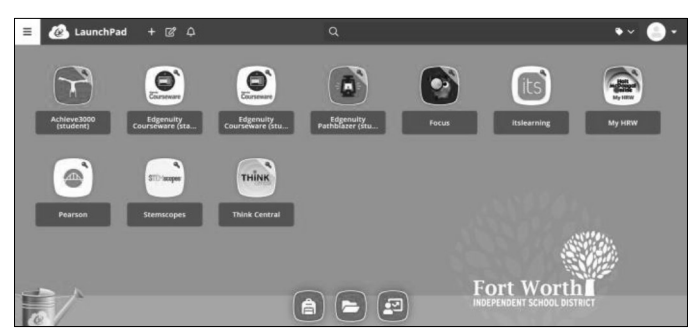

## Browser Extension

The ClassLink Extension is used to access some Single Sign-on applications. If the extension prompt appears, click the "Install Extension" link and follow the installation instructions.

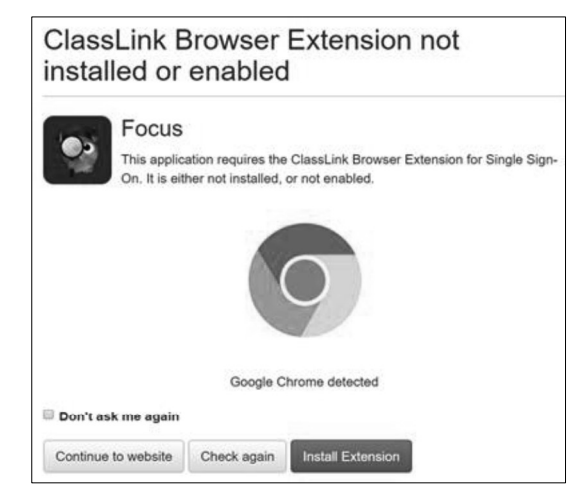